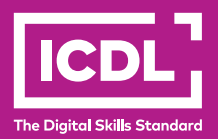

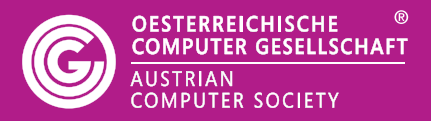

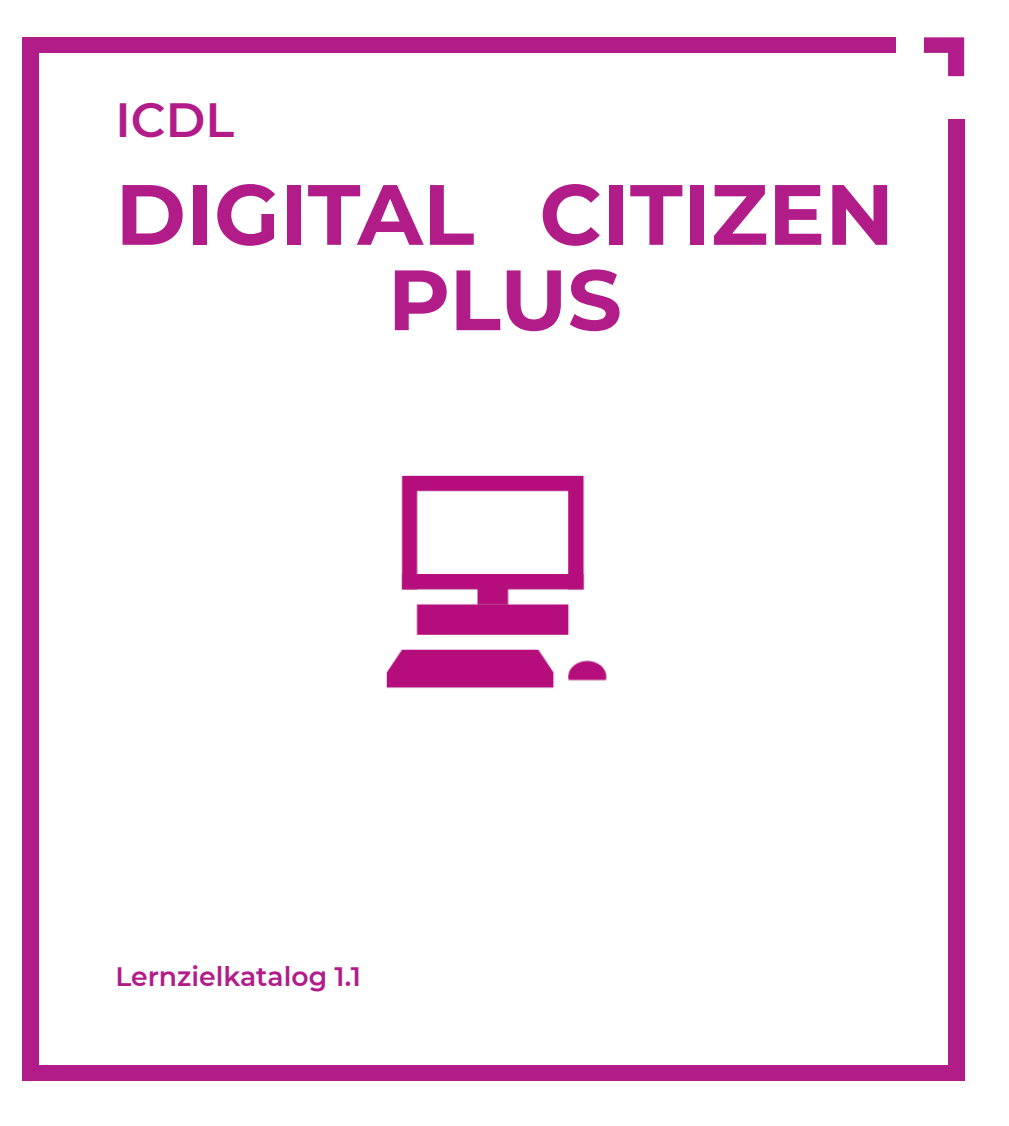

**www.ocg.at**

## **Zweck dieses Dokuments**

Dieses Dokument listet die Lerninhalte für das ECDL/ICDL Modul *Digital Citizen Plus* auf und beschreibt, welche Fertigkeiten von den Absolvent\*innen des Moduls erwartet werden. Die theoretischen und praktischen Aufgaben der Tests zu diesem Modul beruhen auf den Inhalten dieses Lernzielkatalogs. Approbierte Lernmaterialien decken dessen Inhalte ab.

Der ICDL ist eine Initiative der ICDL Foundation und wird in Österreich von der OCG betreut.

#### **ICDL Foundation**

The Grange Stillorgan Road Blackrock Co. Dublin Republic of Ireland Web: www.icdl.org

# **Österreichische Computer Gesellschaft (OCG)**

Wollzeile 1 A-1010 Wien Tel: +43 1 512 02 35-0 E-Mail: info@ocg.at Web: www.ocg.at

#### **Hinweis**

Die aktuelle deutschsprachige Version von ICDL Lernzielkatalogen für Österreich ist auf der ICDL Website www.icdl.at veröffentlicht.

### **Haftung**

Die OCG hat dieses Dokument mit Sorgfalt erstellt, kann aber weder Richtigkeit und Vollständigkeit der enthaltenen Informationen zusichern noch Haftung für durch diese Informationen verursachte Schäden übernehmen.

# **Urheberrecht**

© ICDL Foundation

# Digital Citizen Plus

Dieses Lernprogramm beinhaltet wichtige Begriffe und notwendigen Fertigkeiten, um einen Computer effektiv zu nützen: Desktop- und Dateiverwaltung, Erstellung und Bearbeitung von Dokumenten in Textverarbeitungs- und Tabellenkalkulationsprogrammen, Suche im World Wide Web und Kommunikation über E-Mail.

# **LERNZIELE**

Absolvent\*innen dieses Moduls sollen

- Computerbegriffe Hard- und Software verstehen,
- Maßnahmen für Gesundheit, Umwelt und Sicherheit bei der Nutzung von Computern kennen,
- Grundlegende Desktopeinstellungen, Dateien und Ordner verwalten können,
- Dokumente in einem Textverarbeitungsprogramm erstellen, speichern, bearbeiten und formatieren können,
- Dokumente in einem Tabellenkalkulationsprogramm erstellen, speichern, bearbeiten und formatieren können,
- Informationen im World Wide Web suchen, Lesezeichen/Favoriten erstellen und bearbeiten können,
- E-Mails senden und beantworten sowie Datei-Anhänge verwalten können.

# **1 COMPUTERGRUNDLAGEN**

#### 1.1 Hardware

- 1.1.1. Wissen, was Prozessoren, RAM (Random Access Memory) und Speicher sind; deren Auswirkung auf die Leistungsfähigkeit von Computern und Mobilgeräten kennen
- 1.1.2 Die wichtigsten Speichermedien kennen, wie: interne und externe Festplatte, Netzwerklaufwerk, CD-ROM, DVD, Blu-Ray Disc, USB-Stick, Speicherkarte, Online-Datenspeicher
- 1.1.3 Größe von Dokumenten und Ordnern feststellen sowie Maße für Speicherkapazität kennen, wie: KB, MB, GB, TB

#### 1.2 Software

- 1.2.1 Wissen, was Software ist; die wichtigsten Arten von Software unterscheiden können, wie: Betriebssystem, Anwendungssoftware; wissen, dass Software lokal installiert oder online verfügbar sein kann
- 1.2.2 Wissen, was ein Betriebssystem ist und einige gängige Betriebssysteme für Computer und Mobilgeräte kennen
- 1.2.3 Beispiele für Softwareanwendungen kennen, wie: Office-Anwendungen, Kommunikation, soziale Netzwerke, Medien, Design, mobile Apps

# 1.3 Gesundheit und Sicherheit

- 1.3.1 Maßnahmen kennen, die zur Gesunderhaltung bei der Computerarbeit beitragen, wie: regelmäßige Pausen, auf richtige Beleuchtung und Körperhaltung achten
- 1.3.2 Verstehen, dass Computer, Mobilgeräte, Batterien, Druckerpatronen und Papier recycelt werden sollen
- 1.3.3 Energiesparmaßnahmen bei Computern und Mobilgeräten kennen: Ausschalten, Anpassen der Einstellungen zur automatischen Abschaltung, für Ruhezustand, für Hintergrundbeleuchtung
- 1.3.4 Regeln für die Erstellung und Verwendung von Passwörtern kennen, wie: ausreichende Passwortlänge, angemessene Mischung aus Zeichen und Ziffern, Passwörter niemandem mitteilen und regelmäßig ändern
- 1.3.5 Wissen, was eine Firewall ist und ihre Aufgaben kennen
- 1.3.6 Wissen, was Malware ist; verschiede Typen von Malware kennen, wie: Virus, Wurm, Trojaner, Spyware
- 1.3.7 Wissen, wie Malware einen Computer oder ein Mobilgerät infizieren kann
- 1.3.8 Verstehen, warum Antiviren-Software, Betriebssysteme und Software-Anwendungen regelmäßig aktualisiert werden sollten
- 1.3.9 Verstehen, warum regelmäßig Backups erstellt werden sollen und warum sie an räumlich getrennten Orten aufzubewahren sind

# **2 DESKTOP UND DATEIVERWALTUNG**

## 2.1 Erste Schritte

- 2.1.1 Den Computer starten und sich mit Benutzername und Passwort sicher anmelden
- 2.1.2 Fenster öffnen, minimieren, wiederherstellen, verkleinern, maximieren, Größe flexibel ändern, verschieben, schließen
- 2.1.3 Sich ordnungsgemäß am Computer abmelden, einen Computer ordnungsgemäß herunterfahren, einen Neustart ordnungsgemäß ausführen

#### 2.2 Desktop-Einstellungen verwalten

- 2.2.1 Grundlegende Systeminformationen des Computers anzeigen: Name und Versionsnummer des Betriebssystems, installierter RAM
- 2.2.2 Desktop-Einstellungen ändern: Datum und Uhrzeit, Lautstärke, Desktop- hintergrund, Bildschirmauflösung 1.3.5 Wissen, was eine Firewall ist und ihre Aufgaben kennen

## 2.3. Dateinen und Ordner verwalten

- 2.3.1 Übliche Symbole für Dateien, Ordner, Anwendungen, Drucker, Laufwerke, Verknüpfungen/Alias, Papierkorb kennen
- 2.3.2 Übliche Dateitypen kennen, wie: Textverarbeitungsdatei, Tabellenkalkulationsdatei, Präsentationsdatei, Datei im Portable Document Format (pdf), Bilddatei, Audiodatei, Videodatei, komprimierte Datei, ausführbare Datei
- 2.3.3 Verstehen, wie mit einem Betriebssystem Laufwerke, Ordner und Dateien in einer hierarchischen Struktur organisiert werden; zwischen Laufwerken, Ordnern, Unterordnern, Dateien navigieren
- 2.3.4 Eigenschaften einer Datei, eines Ordners anzeigen, wie: Name, Größe, Speicherort
- 2.3.5 Datei, Ordner, Laufwerk öffnen
- 2.3.6 Ordner erstellen
- 2.3.7 Einzelne Dateien oder Ordner bzw. mehrere aufeinander folgende oder nicht aufeinander folgende Dateien oder Ordner auswählen
- 2.3.8 Dateien, Ordner in einen anderen Ordner bzw. auf ein anderes Laufwerk kopieren oder verschieben
- 2.3.9 Dateien, Ordner löschen bzw. in den Papierkorb verschieben; Ordner, Dateien in den ursprünglichen Speicherorten wiederherstellen
- 2.3.10 Den Papierkorb leeren

# **3 TEXTVERARBEITUNG**

## 3.1 Textverarbeitungsdokumente erstellen und speichern

- 3.1.1 Textverarbeitungsprogramm starten, beenden; Dokumente öffnen, schließen
- 3.1.2 Neues Dokument basierend auf der Standard-Vorlage oder basierend auf einer anderen verfügbaren Vorlage erstellen, wie Memo, Fax, Agenda
- 3.1.3 Dokument an einem bestimmten Ort eines Laufwerks speichern; Dokument unter einem anderen Namen an einem bestimmten Ort eines Laufwerks speichern.
- 3.1.4 Zwischen geöffneten Dokumenten wechseln

#### 3.2 Textverarbeitungsdokumente bearbeiten

- 3.2.1 Zeichen, Wort, Zeile, Satz, Absatz, gesamten Text auswählen
- 3.2.2 Vorhandenen Inhalt bearbeiten: Zeichen, Wörter in vorhandenen Text ' einfügen, löschen
- 3.2.3 Text innerhalb eines Dokuments kopieren, verschieben
- 3.2.4 Text löschen
- 3.2.5 Befehl Rückgängig, Wiederherstellen verwenden

# 3.3 Textverarbeitungsdokumente formatieren

- 3.3.1 Textformatierung ändern: Schriftgroße, Schriftart
- 3.3.2 Textformatierung anwenden: fett, kursiv, unterstrichen
- 3.3.3 Textformatierung anwenden: hochgestellt, tiefgestellt
- 3.3.4 Verschiedene Textfarben verwenden
- 3.3.5 Groß-/Kleinschreibung auf Text anwenden
- 3.3.6 Text ausrichten: linksbündig, zentriert, rechtsbündig, Blocksatz
- 3.3.7 Absätze einziehen: links, rechts, erste Zeile
- 3.3.8 Zeilenabstand in Absätzen anwenden: einfach, 1,5-zeilig, doppelt
- 3.3.9 Aufzählungszeichen, Nummerierung in einer Liste mit nur einer Ebene hinzufügen, entfernen; in einer Liste zwischen mit nur einer Ebene zwischen verfügbaren Aufzählungszeichen, Nummerierungsformaten wechseln
- 3.3.10 Seiten-Ausrichtung ändern: Hochformat, Querformat; Papierformat ändern
- 3.3.11 Seitenränder des gesamten Dokuments ändern: oben, unten, links, rechts

#### 3.4 Textverarbeitungsdokumente drucken

- 3.4.1 Druckvorschau verwenden
- 3.4.2 Dokument auf einem installierten Drucker ausdrucken und Druckoptionen verwenden, wie: gesamtes Dokument, bestimmte Seiten(n) drucken; Anzahl zu druckender Exemplare

# **4 TABELLENKALKULATION**

#### 4.1 Tabellenkalkulation erstellen und speichern

- 4.1.1 Eine neue Arbeitsmappe basierend auf der Standard-Vorlage erstellen
- 4.1.2 Arbeitsmappe an einem bestimmten Ort eines Laufwerks speichern; Arbeitsmappe unter einem anderen Namen an einem bestimmten Ort eines Laufwerks speichern

## 4.2 Inhalte eingeben und Tabellenkalkulation bearbeiten

- 4.2.1. Zahl, Datum oder Text in eine Zelle eingeben
- 4.2.2 Eine Zelle, mehrere benachbarte Zellen, mehrere nicht benachbarte Zellen, gesamtes Tabellenblatt auswählen
- 4.2.3 Inhalt einer Zelle bearbeiten
- 4.2.4 Befehl Rückgängig, Wiederherstellen verwenden
- 4.2.5 Inhalt einer Zelle, eines Zellbereichs innerhalb eines Tabellenblattes kopieren
- 4.2.6 Ausfüllfunktion verwenden, um Daten zu kopieren oder Datenreihen zu erstellen
- 4.2.7 Inhalte einer Zelle, eines Zellbereichs innerhalb eines Tabellenblattes verschieben
- 4.2.8 Zellinhalte löschen
- 4.2.9 Eine Zeile, mehrere benachbarte Zeilen, mehrere nicht-benachbarte Zeilen auswählen
- 4.2.10 Eine Spalte, mehrere benachbarte Spalten, mehrere nicht-benachbarte Spalten auswählen
- 4.2.11 Zeilen und Spalten einfügen, löschen
- 4.2.12 Spaltenbreite, Zeilenhöhe auf einen bestimmten Wert oder optimale Breite, optimale Höhe ändern

#### 4.3 Mit Formel arbeiten

- 4.3.1 Formeln mit Zellbezügen und arithmetischen Operatoren erstellen (Addition, Subtraktion, Multiplikation, Division)
- 4.3.2 Funktionen anwenden: Summe, Mittelwert, Minimum, Maximum, Anzahl

#### 4.4 Formatierung

- 4.4.1 Zellen formatieren, um Zahlen mit einer bestimmten Anzahl von Dezimalstellen, mit oder ohne Tausendertrennzeichen darzustellen
- 4.4.2 Zellen formatieren, um Zahlen als Prozentwerte darzustellen
- 4.4.3 Textformatierung auf Zellinhalt anwenden: Schriftgröße, Schriftart
- 4.4.4 Textformatierung auf Zellinhalt anwenden: fett, kursiv, unterstrichen, doppelt unterstrichen
- 4.4.5 Farbe des Zellinhalts, des Zellhintergrundes ändern
- 4.4.6 Format von einer Zelle auf eine andere Zelle, von einem Zellbereich auf einen andern Zellbereich übertragen
- 4.4.7 Inhalt einer Zelle ausrichten: horizontal, vertikal; Orientierung von Zellinhalt ändern
- 4.4.8 Zellen verbinden und Zellinhalt in einer verbundenen Zelle zentrieren
- 4.4.9 Seitenränder des Tabellenblattes ändern: oben, unten, links, rechts
- 4.4.10 Ausrichtung des Tabellenblattes ändern: Hochformat, Querformat; Papierformat ändern
- 4.4.11 Seiteneinrichtung ändern, damit der Inhalt des Tabellenblattes auf eine bestimmte Anzahl von Seiten passt

### 4.5 Tabellenkalkulation drucken

- 4.5.1 Tabellenblatt in der Druckvorschau kontrollieren
- 4.5.2 Einen bestimmten Zellbereich eines Tabellenblattes, ein ganzes Tabellenblatt, eine bestimmte Anzahl von Exemplaren eines Tabellenblattes, die gesamte Arbeitsmappe, ein ausgewähltes Diagramm drucken

# **5 KOMMUNIKATION**

# 5.1 Suche im Web

- 5.1.1 Sinn und Zweck einer Suchmaschine kennen; weitverbreitete Suchmaschinen kennen
- 5.1.2 Eine Suche mithilfe von Schlüsselwörtern oder Phrasen ausführen
- 5.1.3 Einen Hyperlink aktivieren
- 5.1.4 Zwischen Webseiten navigieren: zurück, vorwärts, zur Startseite

## 5.2 Favoriten/Lesezeichen verwalten

- 5.2.1 Favoriten/Lesezeichen hinzufügen bzw. löschen
- 5.2.2 Favoriten/Lesezeichen verwenden, um Webseiten anzuzeigen
- 5.2.3 Einen Ordner für Favoriten/Lesezeichen erstellen, löschen; Favoriten/ Lesezeichen einem Ordner hinzufügen
- 5.2.4 Verlauf/Chronik verwenden, um zuvor besuchte Webseiten aufzurufen

#### 5.3 Suchergebnisse verwalten

- 5.3.1 Dateien herunterladen (Download); Dateien an einem bestimmten Ort speichern
- 5.3.2 Text, Bild, URL an eine andere Stelle kopieren, wie: Dokument, E-Mail
- 5.3.3 Druckvorschau und Druckoptionen verwenden, um eine Webseite bzw. ausgewählte Bereiche einer Webseite zu drucken

#### 5.4 E-Mails versenden

- 5.4.1 Auf ein E-Mail-Konto zugreifen
- 5.4.2 Den Verwendungszweck der Standard-E-Mail-Ordner kennen: Posteingang, Postausgang, Gesendete Objekte, Gelöschte Objekte/Papierkorb, Entwürfe, Spam/Junk
- 5.4.3 Eine E-Mail erstellen
- 5.4.4 Eine oder mehrere E-Mail-Adressen oder Verteilerlisten in das Feld An, Cc oder Bcc eingeben
- 5.4.5 Eine aussagekräftige Überschrift in das Betreff-Feld eingeben und Text in die E-Mail eingeben oder einfügen; Rechtschreibprüfung für E-Mail verwenden
- 5.4.6 Dateianhang hinzufügen, entfernen
- 5.4.7 Die Funktion Antworten oder Allen antworten verwenden und den jeweiligen Verwendungszweck verstehen
- 5.4.8 Einen Dateianhang öffnen; einen Dateianhang an einem bestimmten Ort speichern
- 5.4.9 Eine E-Mail weiterleiten

### 5.5 E-Mails drucken

- 5.5.1 Druckvorschau und Druckoptionen verwenden, um eine E-Mail zu drucken
- 5.5.2 Eine E-Mail auf einem verfügbaren Drucker ausdrucken

Notizen:

# **DIGITAL CITIZEN - DIGITALER START**

Das neue ICDL Programm Digital Citizen vermittelt die Grundfertigkeiten für den Umgang mit dem Computer und dem Internet. Dieses speziell entwickelte Modul vermittelt den Kandidat\*innen, wie sie alltägliche Aufgaben selbstbewusst erledigen können.

Digital Citizen ist für Anfänger\*innen konzipiert und steht allen offen, unabhängig von Status, Ausbildung, Alter oder Fähigkeiten.

Digital Citizen soll der erste Schritt für Kandidat\*innen sein, sich mit der digitalen Welt auseinanderzusetzen. Kandidat\*innen, die das Digital Citizen-Programm erfolgreich bestanden haben, können ihr Lernen mit den ICDL Modulen fortsetzen.

# **WEITERE ICDL MODULE**

Digitale Kompetenzen für Beruf und Produktivität

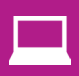

Computer-Grundlagen **V** Online-Grundlagen

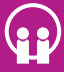

Online-Zusammenarbeit IT-Sicherheit

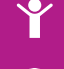

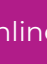

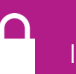

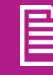

Textverarbeitung **Tabellenkalkulation** 

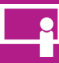

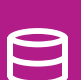

Präsentation Datenbanken anwenden

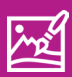

Bildbearbeitung </a>Computing

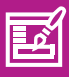

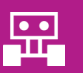

Robotik

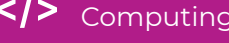

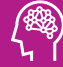

Web Editing  $\binom{233}{2}$  Künstliche Intelligenz

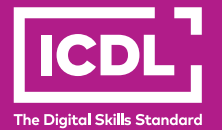

www.icdl.at